# **BEGA**

DALI-2 EnOcean Steuermodul DALI-2 EnOcean control module Module de contrôle DALI-2 EnOcean

 $E<sub>e</sub>$  ( $\epsilon$ 

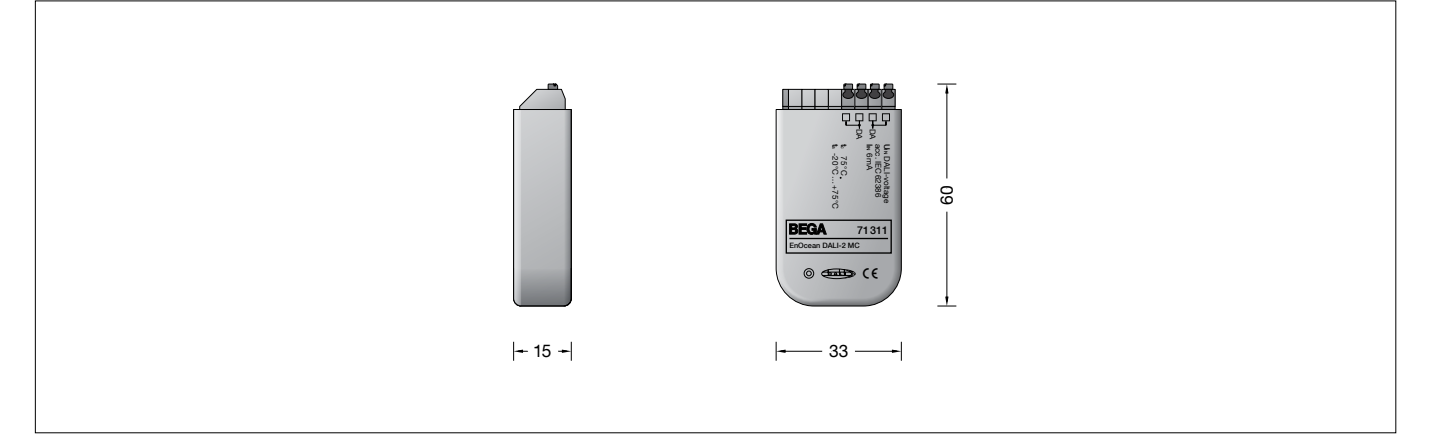

# Gebrauchsanweisung The Instructions for use Tiche d'utilisation

### Anwendung

DALI-2 EnOcean Steuermodul zur Anbindung von bis zu vier EnOcean Taster für die Verwendung in einem DALI oder DALI-2 System.

#### Produktbeschreibung

Modul für den Einbau in Gerätedosen DALI-2 Steuermodul mit 4 EnOcean Funk-Eingängen

Integrierter DALI-2 Applications Controller Senden von DALI-Befehlen an Einzeladressen (1-64), Gruppen (1-16) und Broadcast Multimasterfähig, es können mehrere Module in einem DALI-System installiert werden Anschlussklemmen 0,5-1,5mm² Stromversorgung über DALI-Bus Stromaufnahme < 6mA Betriebstemperatur: -20 °C bis 75 °C c – Konformitätszeichen Gewicht: 0,02 kg

#### Sicherheit

Für die Installation und für den Betrieb dieses Ergänzungsteils sind die nationalen Sicherheitsvorschriften zu beachten. Die Montage und Inbetriebnahme darf nur durch eine Elektrofachkraft erfolgen. Der Hersteller übernimmt keine Haftung für Schäden, die durch unsachgemäßen Einsatz oder Montage entstehen.

Werden nachträglich Änderungen an dem Ergänzungsteil vorgenommen, so gilt derjenige als Hersteller, der diese Änderungen vornimmt.

#### Konfigurationssoftware

Die komfortable Software DALI-Cockpit zur Konfiguration von DALI-Systemen und zur Überwachung der Kommunikation auf dem DALI-Bus steht auf unserer Website zum Download zur Verfügung: https://www.bega.com/dali-cockpit Eine Konfiguration ist außerdem auch per Smartphone und Tablet über die App BEGA Tool in Verbindung mit dem Bluetooth-DALI-Gateway 71075 oder 71151 möglich.

### Application

DALI-2 EnOcean control module for the connection of max. four EnOcean pushbuttons; for use in a DALI or DALI-2 system.

#### Product description

Module for installation in flush-mounted device boxes

DALI-2 control module with 4 EnOcean RF inputs

Integrated DALI-2 application controller DALI commands are sent to individual addresses (1–64), groups (1–16) or broadcast Multi-master capability: multiple modules can be installed in a single DALI system Connection terminals 0.5–1.5mm² Power supply via DALI bus Power consumption <6mA Operating temperature: -20°C to 75°C  $\mathsf{CE}$  – Conformity mark Weight: 0.02 kg

### Safety

The installation and operation of this accessory are subject to national safety regulations. Installation and commissioning may only be carried out by a qualified electrician. The manufacturer accepts no liability for damage caused by improper use or installation. If modifications are subsequently made to the accessory, the person who makes these modifications shall be considered the manufacturer.

#### Configuration software

The easy to use DALI Cockpit software for DALI systems configurations and for monitoring communication on the DALI bus can be downloaded from our website: https://www.bega.com/dali-cockpit Configuration is also possible via smartphone and tablet using the BEGA Tool app in conjunction with Bluetooth DALI gateway 71075 or 71151

### Utilisation

Module de contrôle DALI-2 EnOcean pour raccorder jusqu'à quatre touches EnOcean destinées à être utilisés dans un système DALI ou DALI-2.

#### Description du produit

Module à installer dans des boîtiers d'appareils Module de contrôle DALI-2 avec 4 entrées radio EnOcean

Contrôleur d'application DALI-2 intégré Envoi de commandes DALI à des adresses individuelles (1-64), des groupes (1-16) et Broadcast

Compatibilité multimaster, plusieurs modules peuvent être installés dans un système DALI Borniers 0,5-1,5 mm²

Alimentation électrique par bus DALI Consommation électrique < 6 mA

Température de service : de -20 °C à 75 °C c – Sigle de conformité

Poids: 0,02 kg

#### Sécurité

Pour l'installation et l'utilisation de cet accessoire, respecter les normes de sécurité nationales.

L'installation et la mise en service ne doivent être effectuées que par un électricien agréé. Le fabricant décline toute responsabilité pour tout dommage résultant d'une mise en œuvre ou d'une installation inappropriée du produit. Si des modifications sont ultérieurement apportées à cet accessoire, l'intervenant qui les effectuera sera considéré comme fabricant.

#### Logiciel de configuration :

Le logiciel DALI Cockpit pratique pour configurer les systèmes DALI et surveiller la communication sur le bus DALI peut être téléchargé sur notre site internet : https://www.bega.com/dali-cockpit De plus, la configuration est également possible par smartphone et tablette avec l'application BEGA Tool en association avec la passerelle Bluetooth-DALI 71075 ou 71151.

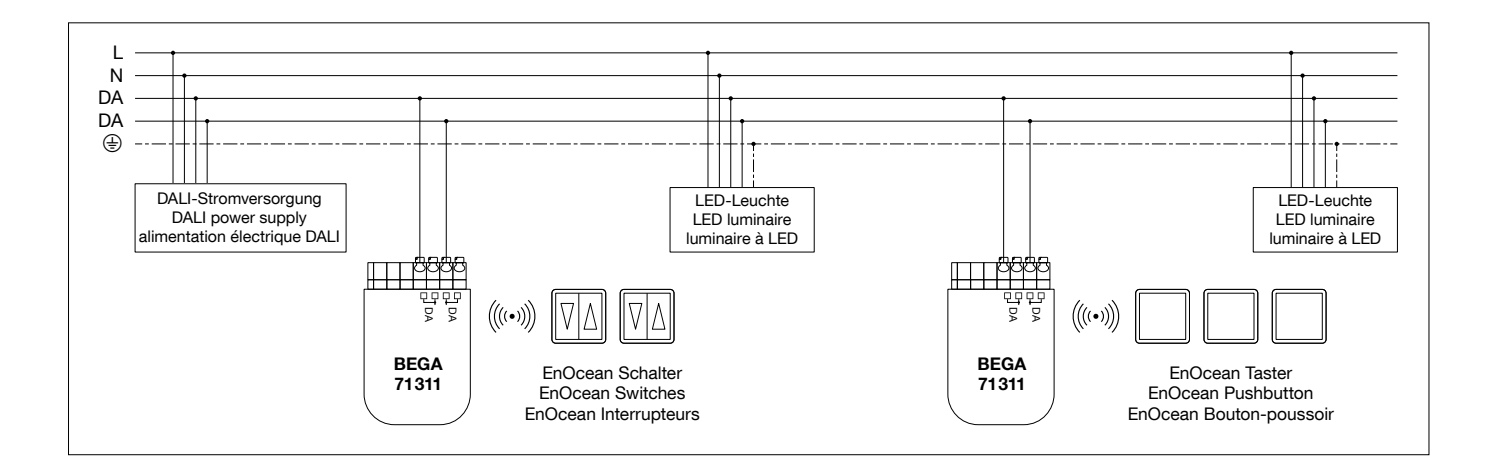

#### Montage / Inbetriebnahme

Das DALI-2 EnOcean Steuermodul wird über die DALI-Klemmen direkt am DALI-Bus (mit vorhandener Stromversorgung) angeschlossen. Der Anschluss kann ohne Beachtung der Polung erfolgen.

Das DALI-2 EnOcean Steuermodul muss sich im Sendebereich des EnOcean Tasters befinden.

Nachdem das Modul von der Software erkannt wurde, kann die Funktionalität zugewiesen werden.

Beachten Sie hierzu die Hinweise zur maximalen Reichweite der EnOcean Alliance und des EnOcean Tastenherstellers. Zur Identifizierung ist in jedem DALI-2 EnOcean Steuermodul ein Summer integriert. Im Auslieferungszustand ist bereits eine Grundkonfiguration implementiert (Werkseinstellung). Diese kann, wenn erforderlich, geändert und an die aktuelle Anwendung angepasst werden.

# Installation / Commissioning

The DALI-2 EnOcean control module is connected directly to the DALI bus (with existing power supply) via the DALI terminals. The polarity of the connection is irrelevant. The DALI-2 EnOcean control module must be within range of the EnOcean pushbutton. The control module function can be assigned once the software has detected the module. Please take note of the information provided regarding the maximum range of the EnOcean Alliance and the EnOcean pushbutton manufacturer.

Every DALI-2 EnOcean control module comes with an integrated buzzer for identification. The module comes with a default basic configuration (factory setting). It can be modified and adapted to its current application, if needed.

The factory settings are as follows:

#### Installation / Mise en service

Le module de contrôle DALI-2 EnOcean est directement raccordé au bus DALI (pourvu d'une alimentation) via les borniers DALI. Le raccordement peut s'effectuer sans tenir compte de la polarité.

Le module de contrôle DALI-2 EnOcean doit se trouver dans la zone d'émission de la touche EnOcean.

Une fois que le logiciel a reconnu le module, il est possible de lui attribuer sa fonctionnalité. Respecter à cet effet les consignes relatives à la portée maximale d'EnOcean Alliance et du fabricant des touches EnOcean.

Pour faciliter l'identification, un buzzer est intégré dans chaque module de contrôle DALI-2 EnOcean.

À la livraison, une configuration de base est déjà implémentée (paramètres d'usine). Si besoin, elle peut être modifiée et adaptée à l'utilisation actuelle.

Les paramètres d'usine sont les suivants :

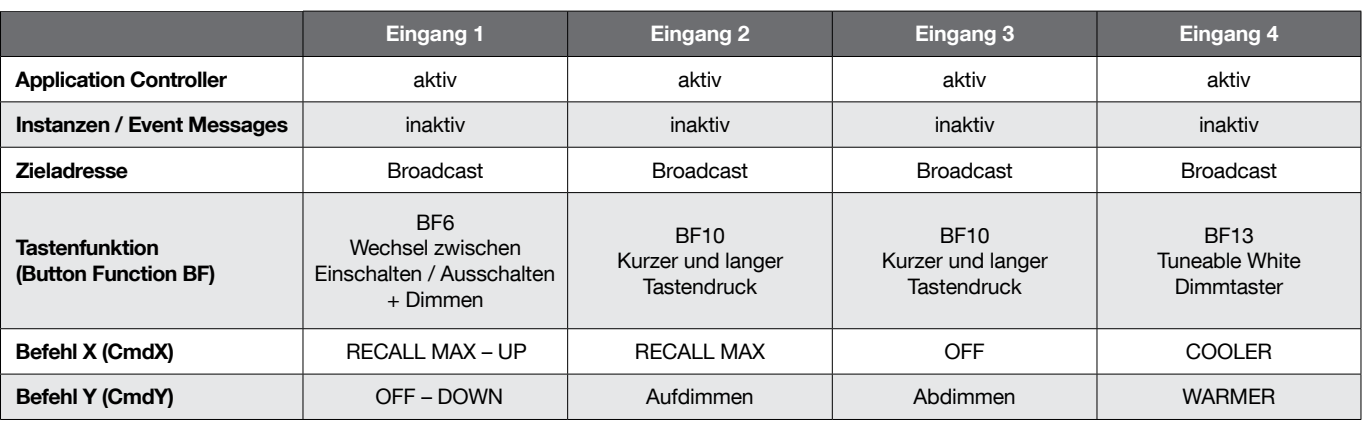

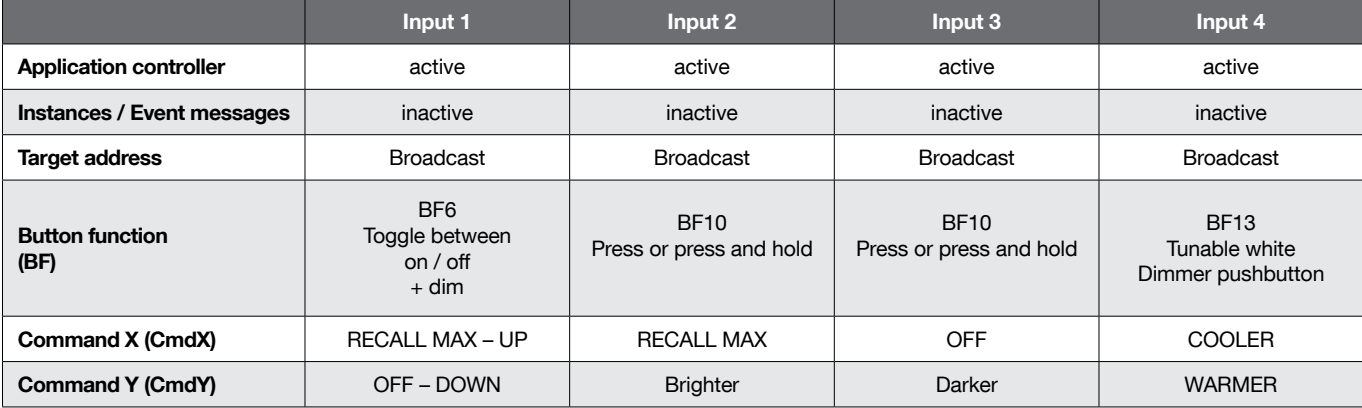

Die Werkseinstellungen sind wie folgt:

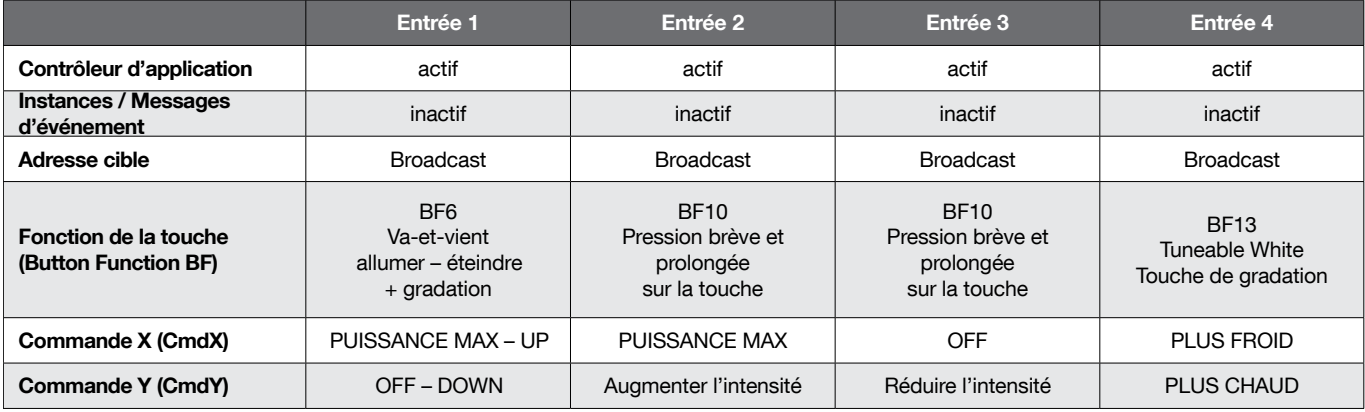

#### Kopplung von EnOcean Tastern

Unter dem Reiter "EnOcean-Kopplung (im DALI -Cockpit) können EanOcean Taster mit den Eingängen des DALI-2 EnOcean Steuermodul über die ID Eingabe oder über Tastendruck gekoppelt werden.

Taster anlernen über ID-Eingabe: Um jeden Eingang des DALI-2 EnOcean Steuermodul einem Taster zuzuordnen, muss die Taster-ID in das entsprechende Feld eingetragen werden.

Jeder EnOcean Tastenblock besitzt eine eindeutige ID, welche am Tastenblock ablesbar ist. Bei Tastern mit mehreren Tastfeldern kann zudem noch die Tasterzuweisung (A0, A1, B0, B1) eingetragen werden.

Diese kann ebenfalls von dem EnOcean Tastenblock abgelesen werden.

Tasten anlernen über Tastendruck: Um den jeweiligen Eingang des DALI-2 EnOcean Steuermodul einem Taster zuzuordnen, kann im Abschnitt: "Anlernen mittels Tastendruck" der jeweilige Eingang aktiviert werden (Eingang 1 – Eingang 4). Anschließend muss die zugeordnete EnOcean Taste 3x betätigt werden, um mit dem Tasteneingang verknüpft zu werden. Das EnOcean Steuermodul piept, wenn die Taste erfolgreich gekoppelt wurde. Wenn der Anlernvorgang für einen Eingang erfolgreich abgeschlossen ist, wird die Option "manuelles Anlernen" im DALI-Cockpit automatisch auf "Keinen" gesetzt. Bitte beachten:

Es kann nur immer eine Taste nach der anderen angelernt werden.

Die angelernten Daten sind in den Feldern "ID" und "Taste" erst nach einem anschließenden Auslesen des Gerätes sichtbar.

#### Einstellbare Funktionen:

Mithilfe der Software DALI-Cockpit ist es möglich, jeden der 4 Eingänge des Steuermoduls so zu konfigurieren, dass bei Tastendruck DALI-Befehle an eine oder auch mehrere Zieladressen bzw. Gruppen gesendet werden.

Die vorhandenen Parameter ermöglichen dabei sehr flexible und individuelle Lösungen. Die erste Einstellmöglichkeit betrifft das Schaltverhalten, die Anwendung bzw. Funktion, welche der Eingang haben soll. Als Beispiel seien hier Taster mit

unterschiedlichen Befehlen für kurzen und langen Tastendruck, ein Wechseltaster, welcher abhängig vom aktuellen Beleuchtungszustand Befehle aussendet oder die Funktion eines Treppenhausautomaten mit konfigurierbarer Verzögerung zwischen Ein- und Ausschaltbefehl genannt.

# Pairing of EnOcean pushbuttons

In the "EnOcean Pairing" tab (in the DALI-Cockpit), EnOcean pushbuttons can be paired with the inputs of the DALI-2 EnOcean control module by entering the ID or by pressing the button.

Pushbutton pairing by entering the ID: The corresponding pushbutton ID must be entered into the "Pushbutton ID" field to assign each input of the DALI-2 EnOcean control module to a specific pushbutton. Each EnOcean pushbutton block has its own

unique identifier, which can be found on the actual pushbutton block.

For pushbuttons with several pushbutton fields, you can additionally enter the respective pushbutton assignment (A0, A1, B0, B1). This assignment can also be found on the EnOcean pushbutton block.

Pushbutton pairing by pressing the button: In order to assign a specific input of the DALI-2 EnOcean control module to a pushbutton, you can activate the relevant input (Input 1 – Input 4) via the section: "Pair by pressing the button."

You will then have to press the assigned EnOcean pushbutton 3x in succession to link it to the button input.

The EnOcean control module will beep once button pairing was successful.

Once the pairing process for an input has been successfully completed, the option "Manual pairing" in the cockpit will automatically be set to "None. Please note:

Only one button can be paired at a time. The pairing data will only become available in the fields "ID" and "Button" after the device has been subsequently scanned.

#### Configurable functions:

Using the DALI Cockpit software, each of the 4 inputs of the control module can be configured in such a way that DALI commands are sent to one or more target addresses or groups at the press of a button. The existing parameters allow highly flexible and customised solutions. The first setting option defines switching behaviour, meaning the application or function that will be assigned to the input. Examples are pushbuttons with different commands for pressing or pressing and holding a button, a two-way switch that sends commands depending on the current illumination status or the function of an automatic staircase switch with a configurable delay between the "on" and the "off commands.

#### Appairage des touches EnOcean

Dans l'onglet « Appairage EnOcean » (dans le DALI-Cockpit), les touches EnOcean avec les entrées du module de contrôle DALI-2 EnOcean peuvent être appairées en saisissant l'ID ou en appuyant sur une touche.

Apprentissage des touches par saisie de l'ID : Pour affecter chaque entrée du module de contrôle DALI-2 EnOcean à une touche, il faut saisir l'ID de la touche dans le champ « ID de la touche».

Chaque clavier EnOcean dispose d'un ID sans équivoque ; il est possible de lire celui-ci sur le clavier.

Pour les touches avec plusieurs pavés tactiles, il est également possible de saisir l'affectation des touches (A0, A1, B0, B1).

Cette affection peut aussi être lue sur le clavier EnOcean.

Apprentissage des touches par pression : Pour affecter l'entrée correspondante du module de contrôle DALI-2 EnOcean à un bouton-poussoir, il est possible d'activer l'entrée correspondante dans la rubrique : « Apprentissage des touches par pression » (Entrée 1 – Entrée 4).

Ensuite, la touche EnOcean affectée doit être actionnée 3 fois pour être associée à l'entrée de la touche.

Une fois la touche correctement appairée, le module de contrôle DALI-2 EnOcean émet un bip.

Une fois l'apprentissage d'une entrée correctement terminé, l'option « Apprentissage manuel » du cockpit est automatiquement réglé sur « Aucun ». Attention :

il n'est possible d'effectuer l'apprentissage qu'à tour de rôle (une touche après l'autre). Les données apprises ne sont visibles dans les champs « ID » et « Touche » qu'après une lecture ultérieure de l'appareil.

#### Fonctions réglables :

Le logiciel cockpit DALI permet de configurer chacune des 4 entrées du module de contrôle de sorte que les commandes DALI soient émises vers une ou plusieurs adresses-cibles ou groupes par pression sur une touche. Les paramètres existants permettent alors des solutions flexibles et individuelles.

La première possibilité de réglage concerne le comportement de commutation, c'est-à-dire l'application ou la fonctionnalité que doit avoir l'entrée.

Un bouton avec différentes commandes par pression brève ou prolongée, un va-et-vient qui commande en fonction de l'état actuel de l'éclairage ou encore la minuterie d'une cage d'escalier avec temporisation configurable entre la commande d'activation et celle de désactivation en sont quelques exemples.

# Ergänzungsteile

- 71 024 DALI-USB-Schnittstelle für den Einbau in Gerätedosen oder vorhandenen Anschlusskasten
- 71 054 DALI-USB-Schnittstelle für die Hutschienenmontage

Es gibt dazu eine gesonderte Gebrauchsanweisung.

#### Accessories

- 71 024 DALI USB interface for installations in device boxes or preexisting connection boxes
- 71054 DALI USB interface for DIN rail mounting

A separate instructions for use can be provided upon request.

# Accessoires

- 71 024 Interface DALI-USB à installer dans des boîtiers d'appareils ou dans une boîte de connexion existante
- 71 054 Interface DALI-USB pour montage sur rail DIN

Une fiche d'utilisation pour ces accessoires est disponible.